*Quick Reference Card – Business Objects* **Change Title or Column Heading** 

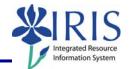

**Process:** The Report Title and Column Headings consist of a formula. The **Formula Editor** is used to make changes when needed in order to ensure that the formula is valid. The following steps will show you how to change the title on a report or change a column heading on a table.

**Note:** For details on creating, exporting, or editing reports, please review other BOBJ Reporting QRCs or course manuals.

| Role: | Authorized       | Users |
|-------|------------------|-------|
|       | / (0/(1/0/1/2004 | 000.0 |

Frequency: When needed

| Changing The Report Title                                                                                                    |                                                        |  |  |
|----------------------------------------------------------------------------------------------------|--------------------------------------------------------|--|--|
| Click on the report title                                                                                                    | ·   E = =   = = ■ ■ ✓                                  |  |  |
| Click Show/Hide Formula Editor                                                                                                    | □ □ · □ ③ M □ ·<br>· · · · · · · · · · · · · · · · · · |  |  |
| Make the change                                                                                                    |                                                        |  |  |
| <ul> <li>Note: Please make note of the following about formulas:</li> <li>Should start with an Equals sign =</li> <li>Keep descriptive words between double quotes " "</li> <li>May contain formula functions, such as NameOf; click on Formula Editor to display more functions</li> <li>May contain data object strings—contained within brackets and parentheses</li> </ul> | B I U A · A · F · F · F · F · F · F · F · F ·          |  |  |
| Click Validate<br>Note: If Enter is pressed instead of<br>Validate, a system message may display,<br>click No, and then click on Validate.                                                                                                    | Anthropology Budy                                      |  |  |

*Quick Reference Card – Business Objects* Change Title or Column Heading

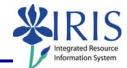

| Change will display                                                                      | Anthropology Bu                                                                                                    |  |  |
|------------------------------------------------------------------------------------------|----------------------------------------------------------------------------------------------------|--|--|
| <b>Note:</b> The text box for the title may need to be adjusted.                         | Annual                                                                                                    |  |  |
| Changing The Column Heading                                                              |                                                                                                    |  |  |
| Click on the column heading                                                              | Funds<br>Commitment<br>Icenter<br>UNIVERSITY-<br>GENERAL<br>UK00010<br>(320,594,600.0<br>UNIVERSITY-<br>GENERAL<br>UK00011<br>(88,840,200.0                                                                                                    |  |  |
| Click Show/Hide Formula Editor                                                           | □ □ ·                                                                                                    |  |  |
| Make the change<br><b>Note:</b> To make the change from a data<br>object string to text: |                                                                                                    |  |  |
| <ul> <li>Highlight the string and delete</li> </ul>                                      | <b>B</b> $I \ \underline{\underline{U}}   \underline{\underline{A}} \cdot   \underline{\underline{\otimes}} \cdot   \underline{\underline{N}}   \underline{\underline{H}} \cdot \underline{\underline{A}} \cdot   \underline{\underline{\underline{E}}} \equiv \underline{\underline{\exists}}   \underline{\underline{=}} = f_{X} \underline{\underline{\underline{L}}} \times \sqrt{\underline{\underline{=}NameOf([L02 Commitment item Key]]}}$ |  |  |
| <ul> <li>Leave the Equal sign</li> </ul>                                                 |                                                                                                    |  |  |
| Type " (Double quote)                                                                    | × ✓ <u>•</u>                                                                                                    |  |  |
| <ul> <li>Type the column heading</li> </ul>                                              | $\frac{\underline{\mathbf{U}}   \underline{\mathbf{A}} \cdot   \underline{\otimes} \cdot   \underline{\mathbf{U}}   \underline{\otimes} \cdot \underline{\mathbf{U}}   \underline{\mathbf{W}} \cdot \underline{\mathbf{L}} \cdot \underline{\mathbf{U}} = \mathbf{U}$                                                                                                    |  |  |
| <ul> <li>Type " (Double quote)</li> </ul>                                                | nt Item Ke                                                                                                    |  |  |

## Quick Reference Card – Business Objects Change Title or Column Heading

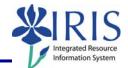

## Click Validate I U | 🔺 • | 🌺 • | 🔟 | --+ "Commitment Iter Note: If Enter is pressed instead of Validate, a system message may display, **VIDIC** click No, and then click on Validate. Commitment unds Change will display Center ltem Key Original Bu JNIVERSITY UK00010 GENERAL (320,594, INIVEDOITV

© 2010 University of Kentucky – IRIS Training Last Updated 02/15/2010